## **■ブレイクアウトルームとは、**

- ●Zoom ミーティング上で参加者を小さなグループに分ける機能です。
- ●ゼミや説明会などで、グループ分けをして、グループ内での討論や説明をすることができます。
- ●事前に設定で 【**ブレイクアウトルーム**】 を有効にしておく必要があります。
- 最大で50のセッションに分割できます
- 1つのブレイクルームに最大で200名\*が参加者できます。 \*大規模ミーティング時の条件は情報センターにお問合せください
- セッション内の参加者は、画面やビデオの共有機能が利用できます
- ホストは、参加者を別々のセッションへ自動/手動で分割できます
- ホスト・共同ホストは、自由にセッション間の移動ができます
- 参加者が自由にセッション間を移動する権限は、ホストの設定により 指定できます

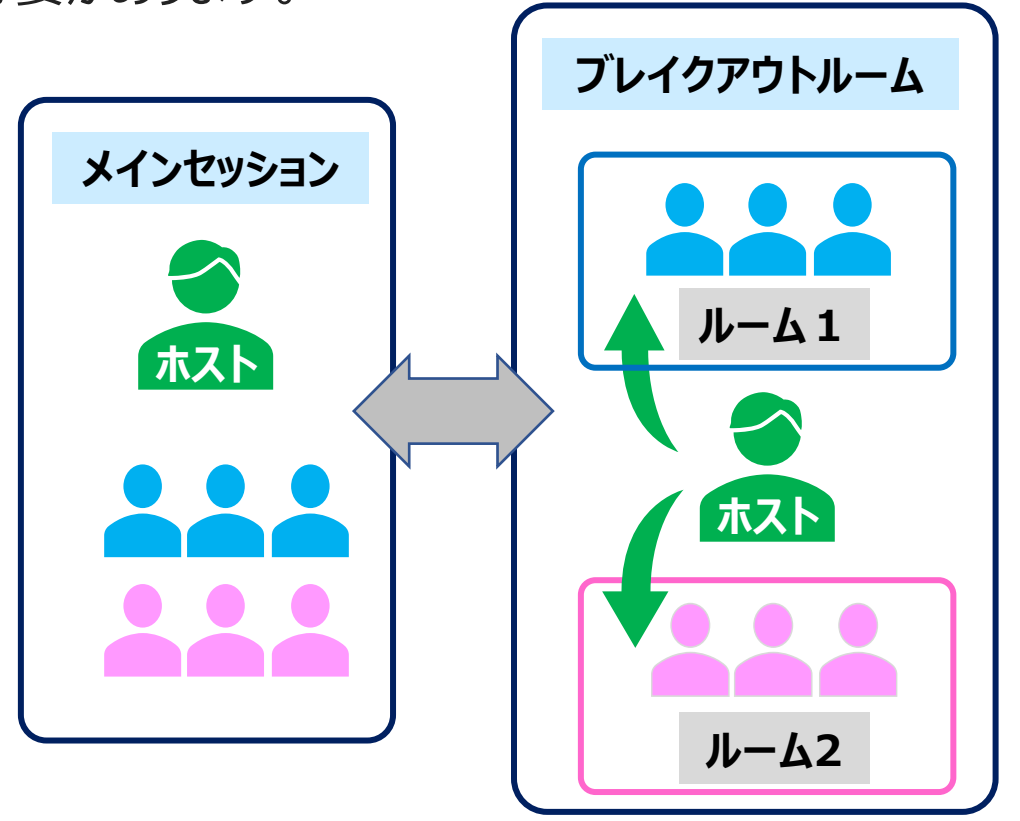

्री[्रि

## **■ブレイクアウトルームを有効にします**

- 1. 【**設定**】 をクリック
- 2. 【**ミーティングにて(詳細)**】 をクリック(下方にスクロール)
- 3. 【**ブレイクアウトルーム】** をオンにします

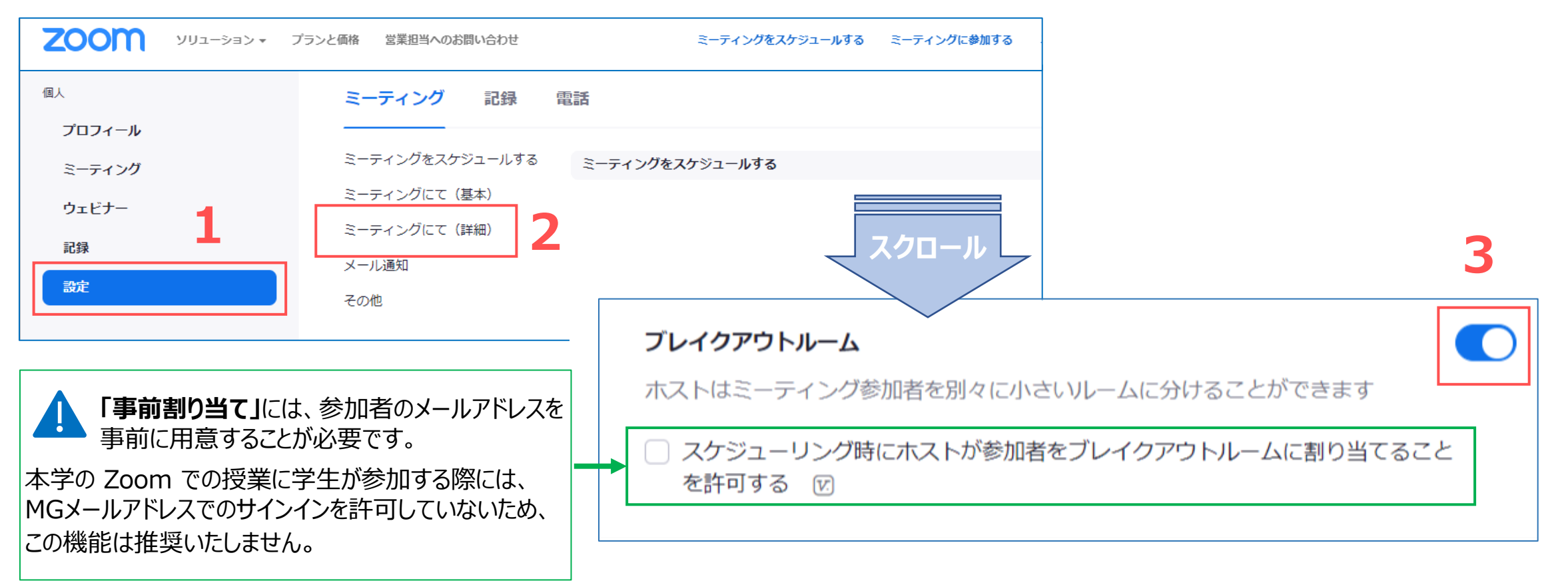

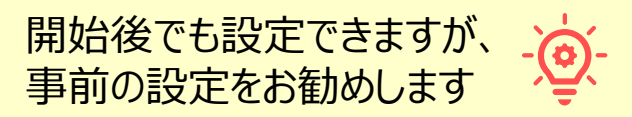